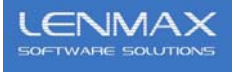

# *Shipping Add-On to WWMS for Adagio Functional Specification*

Document number: Date: **Created on 1/24/2013 2:50:00 PM Updated on 5/10/2013 10:31 AM** Author: **Vlad Maksymiv**  Revision 3

Copyright © 2013 Lenmax Software Solutions Inc. All Rights Reserved.

This revision supersedes all previous revisions.

### **1.0 DEFINITIONS**

**Stock Keeping Unit (SKU) –** any item from Adagio IC that is introduced to WMS

**Pick Order –** Adagio Sales order imported into WMS for fulfillment and shipment

**CASE (CA) –** Lowest possible unit of measure of any SKU inside WMS

**Shipping Container Level 1 (SCL1)** – any physical shipping tare object that can have only SKU objects inside. Each SCL1 must have SSCC18 barcode.

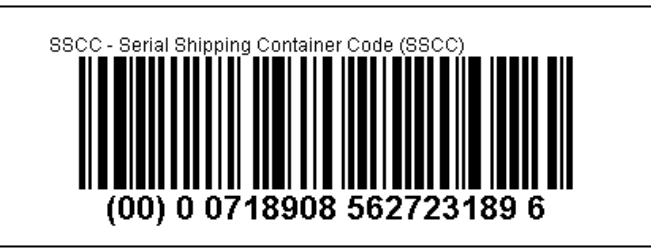

0 is the package type - a box or carton.

0718908 is the manufacturer code.

The following part is the serial number for this container (562723189).

At the end of this number is the check digit (6).

**BOX –** Physical shipping object that is used to package multiple different or same SKU objects. **BOX** and **SCL1** are identical by definition.

**Shipping Container Level 2 (SCL2) –** any physical or logical shipping tare object that can have both SKU and SCL1 objects inside. Each SCL2 must have SSCC18 barcode.

Samples of such container are pallets and pick order itself.

**ShipTo Location –** "code" that is defined as Adagio Contact Code in AR

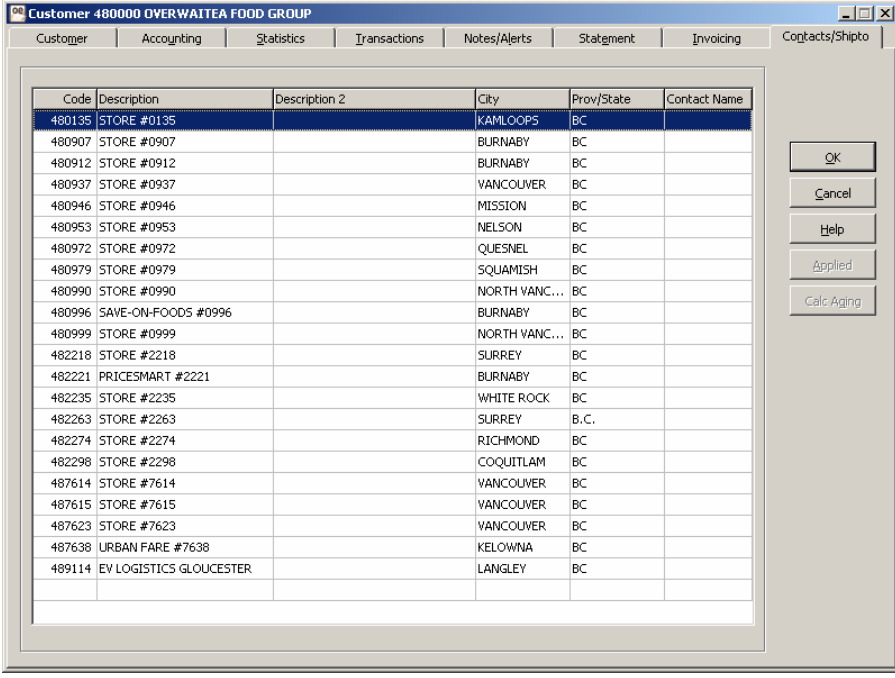

**Shipment –** a set of pick orders that intend to be shipped to same ShipTo location by TL or LTL

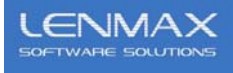

## **2.0 OBJECTIVE**

The primary objectives of **"Shipping Add-On"** are as follows:

- 1. Record the content the shipping container(s) during warehouse picking process via handheld scanner (HH)
- 2. Ability to move content of one shipping container (SC) into another SC or new SC via HH within the pick order boundaries , this means that SC content cannot have SKUs from multiple pick order(s)
- 3. Ability to preprint SSCC18 bar-coded labels of type SCL1 and SCL2 to be used during and post picking process
- 4. Ability to print shipping label(s) for each SC after picking process is complete
- 5. Ability to print content of SC on supporting shipping documents
- 6. Ability to consolidate multiple pick orders into Shipment
- 7. Ability to print generic "Pack List" document by Pick Order
- 8. Ability to print generic "Bill of Lading" document based on predefined templates by Shipment or Pick Order
- 9. Ability to print generic "Shipping Manifest" document by Shipment

#### **3.0 IMPLEMENTATION**

1. Record the content the shipping container(s) during warehouse picking process via handheld scanner (HH)

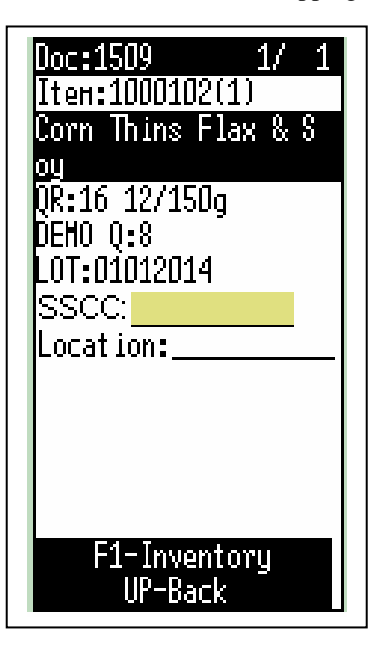

New HH module will become available: SC Picking

One additional prompt (SSCC) will be added compare to Standard Pick module , to capture SSCC18 barcode from the pre-printed label from 2.0.3

Software will validate this scan for the data length (20 digits) and barcode symbology (Code 128)

If for what ever reason the user will decide not to assign SC to the picked SKU , the user must press <Ent> key in this prompt.

Picked SKU will reside in the pick order logical container. There will be the possibility to reassign such a SKU to another or new SC at a later time using procedure 3.0.2

2. Move content of one shipping container (SC) into another SC or new SC

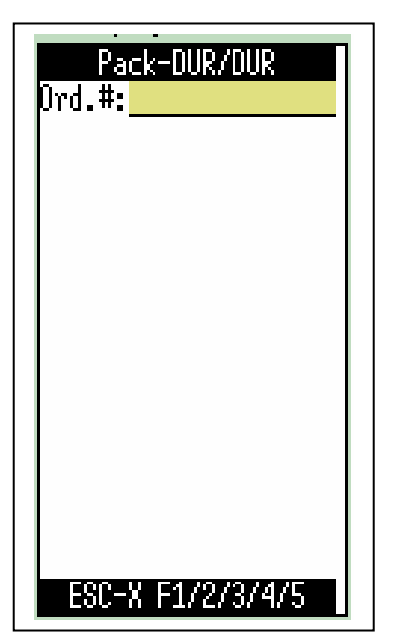

New HH module will become available: SC Management User enters pick order #

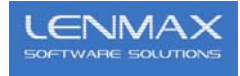

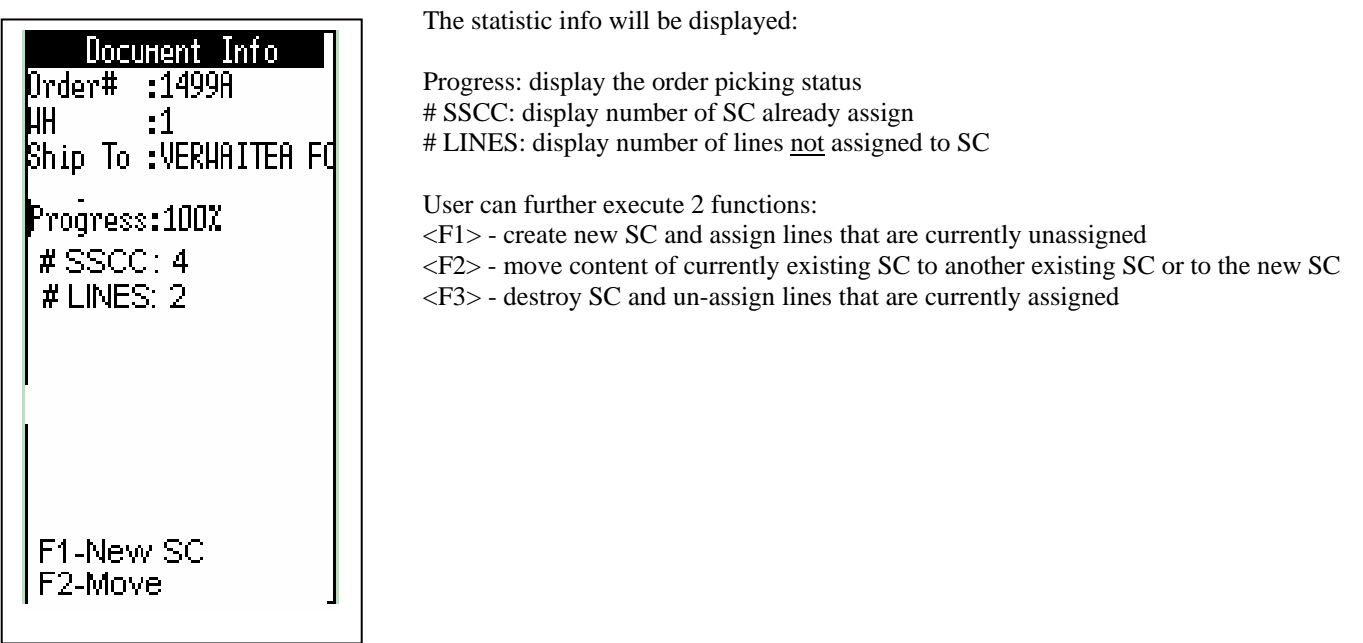

3. Ability to preprint SSCC18 bar-coded labels of type SCL1 and SCL2 to be used during and post picking process

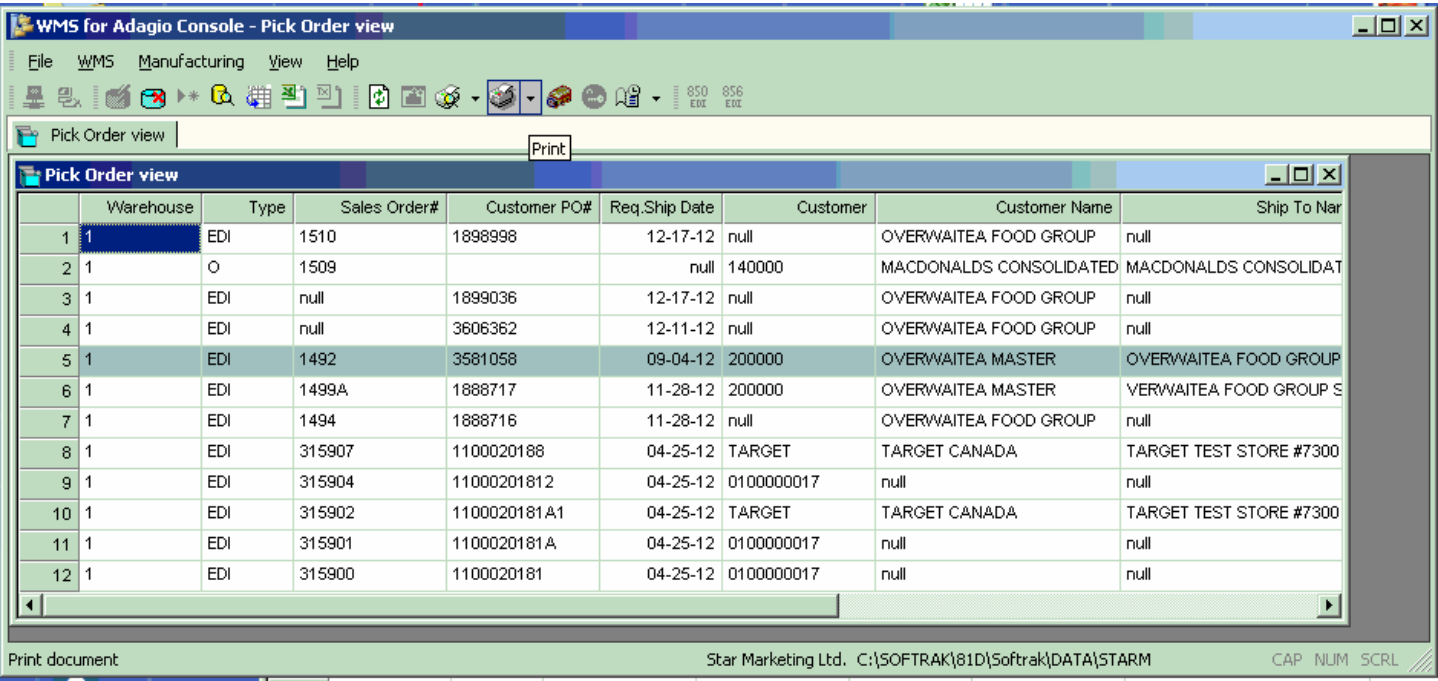

This feature will be available from WMS Console

Two label templates will be created. One for SCL1 (0-package type) intend to be used with BOX , another for SCL2 (1-package type) intend to be used with PALLET

Label size for both templates will be 4"W x 2"H

4. Ability to print shipping label(s) for each SC after picking process is complete

This feature will be available from WMS Console. The difference from 3.0.3 is the ability to properly print **BOX n of m** , where **n** is current BOX and **m** is the total BOX count in the pick order. This label can have "Ship From" , "Ship To" sections Label size for SC shipping label will be 4"W x 2"H

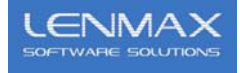

5. Ability to print content of SC on supporting shipping documents

Once picked SKUs are assigned to SCs, this relation (content of SC) can be printed on **"Pack List", "Bill of Lading" or "Shipping Manifest"** documents

Customer to provide exact sample of the desired document (TBD)

6. Ability to consolidate multiple pick orders into Shipment

Another layer of data structures with be added to carry the information about the **"Shipment"** 

The **"**Shipment builder wizard" will be designed to help user to consolidate multiple pick orders into the Shipment. Common parameters are Customer Code and Address Line 3 from Adagio "Contact" setup. User will select initial order to start "Shipment Builder Wizard". Based on the selected order, only orders that are for the same customer will be shown in the next step of the wizard. User is responsible to properly select the orders intended to be shipped to same cross-dock warehouse. Address Line 3 will make this

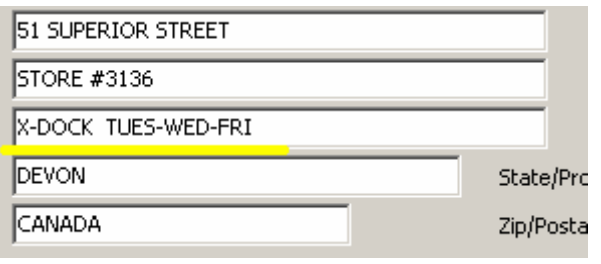

The most important difference between current "Ship" pick order function and new function of closing "Shipment" is that WMS must post information to Adagio OE from all pick orders that constitute a "Shipment". This process must not be interrupted and current function of "Ship" pick order will not be available for individual orders that constitute a shipment. This means that Adagio will not be able to invoice a single order in the "Shipment" until the entire "Shipment" is closed and all pick orders from the "Shipment" are posted to OE

- 7. Customer to provide an existing "Pack List" sample
- 8. The following data field or preset values need to be populated in order to generate "Bill of Lading" shipping document:

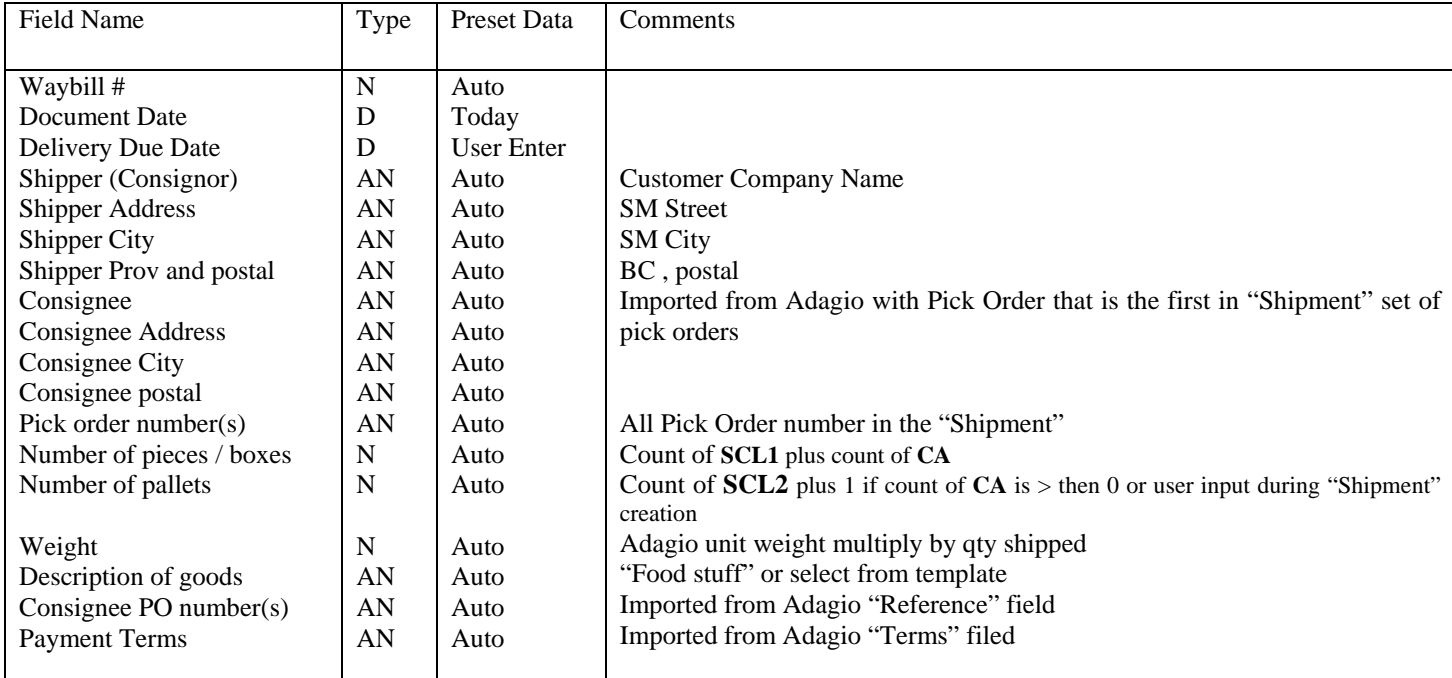

decision simple for the user.

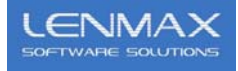

9. The following table will represent "Shipping Manifest"

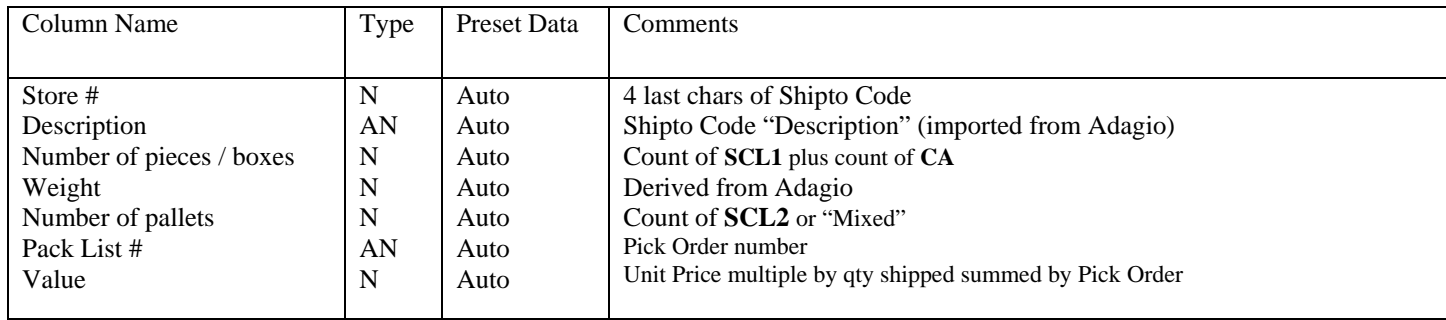

#### **4.0 POST IMPLEMENTATION ADDITIONS**

Two new features are requested for the **"**Shipment builder wizard" (see 3.6)

- a) ability to add new pick order to existing shipment at any time
- b) ability to remove pick order from existing shipment at any time
- 1. Implementation of a)

User can create a shipment with at least one "finished" pick order. "Finished" means that pick order should not be altered ( with pick or unpick transactions) after.

Once other pick order(s) that are meant to be part of this original shipment progress in picking, the shipping manager can add them to this shipment one by one or as a group. It is advised that user adds only "finished" pick orders.

PLEASE NOTE: if the pick order is already added to the shipment and warehouse pickers are altering it's status by doing any pick or un-pick transactions inside this pick order , "Shipment" **will not** recalculate number of boxes, pallets and weight that are to be printed on BOL and Manifest

To workaround this constraint the shipping manager may remove altered pick order using feature b) and re add same pick order again to the shipment using feature a)

IMPORTANT: remember that if user **has exported pick order results back to Adagio using "Ship Order" function**, such a pick order will disappear from 'Pick order view" screen , hence is not available for any "shipment" operation

Adding pick order will re-calculate **number of boxes, pallets and weight** of entire shipment with possibility to edit those values like in existing implementation

2. Implementation of b)

User can remove any pick order from shipment unless it is the only one pick order left in this shipment. If the shipment contains only one pick order, existing "Delete shipment" function has to be used.

Removing pick order will re-calculate **number of boxes and weight** of entire shipment. Pallet count will not be affected since it cannot be clearly calculated.